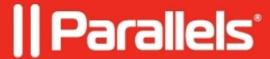

## When you have one app started and then launch another, error "The remote computer has ended the connection" is thrown

• Parallels Remote Application Server

## **Symptoms**

| When you have one app started and then l | launch another, error | The remote computer | has ended the connec | tion is |
|------------------------------------------|-----------------------|---------------------|----------------------|---------|
| thrown:                                  |                       |                     |                      |         |

However, both apps keep open.

## Cause

Affected apps are published with different resolution settings:

RDP requires reconnection to the session if resolution changes.

## Resolution

Please adjust the settings of apps to use the same resolution or configure the environment to run them in separate RD sessions:

1. Configure GPOs on RDS hosts to allow multiple sessions:
Set Computer Configuration\Administrative Templates\Windows Components\Remote Desktop

| Services\Remote Desktop Session Host\Connections\Restrict Remote Desktop Services users to a single Remote Desktop Services session to Disabled: |
|----------------------------------------------------------------------------------------------------|
|                                                                                                    |
|                                                                                                    |
|                                                                                                    |
|                                                                                                    |
|                                                                                                    |
|                                                                                                    |
|                                                                                                    |
|                                                                                                    |
|                                                                                                    |
|                                                                                                    |
| 2. Disable option Limit each user to one session per desktop in RAS Console Load Balancing:                                                      |
|                                                                                                    |
|                                                                                                    |
|                                                                                                    |
|                                                                                                    |
|                                                                                                    |
|                                                                                                    |
|                                                                                                    |
|                                                                                                    |
|                                                                                                    |
|                                                                                                    |
|                                                                                                    |
|                                                                                                    |
| 3. Enable option <b>Disable session sharing</b> for the apps requiring specific resolution:                                                      |
|                                                                                                    |
|                                                                                                    |
|                                                                                                    |
|                                                                                                    |

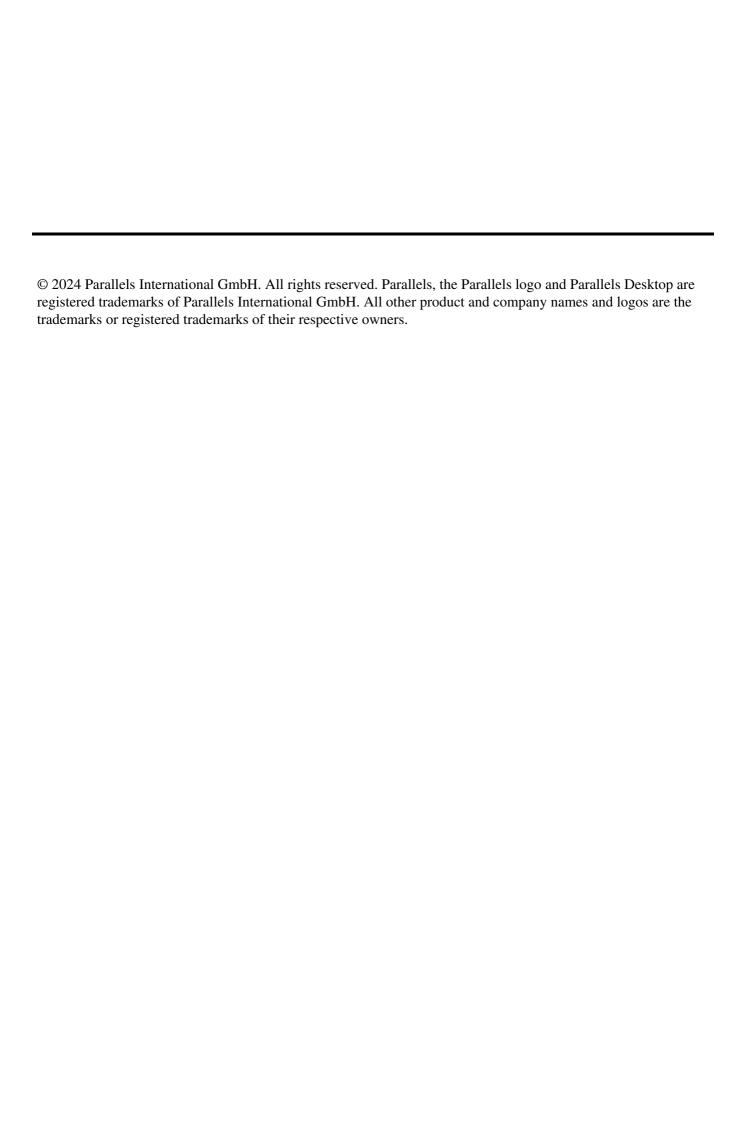